**D-JIX<sup>°</sup>VUNO 300** 

# **Yuno 300** D-JM<sup>®</sup>Lecteur Audio et Vidéo

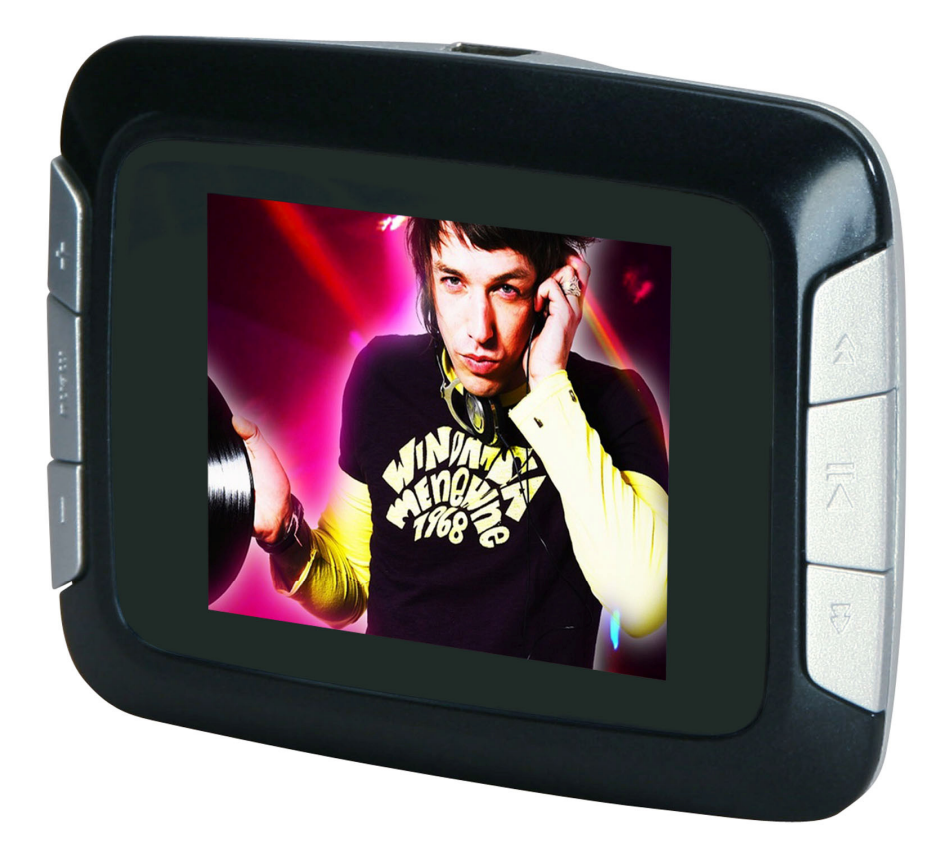

**Photo non contractuelle**

# **D-JIX**<sup>e</sup> Yuno 300

### **Sommaire**

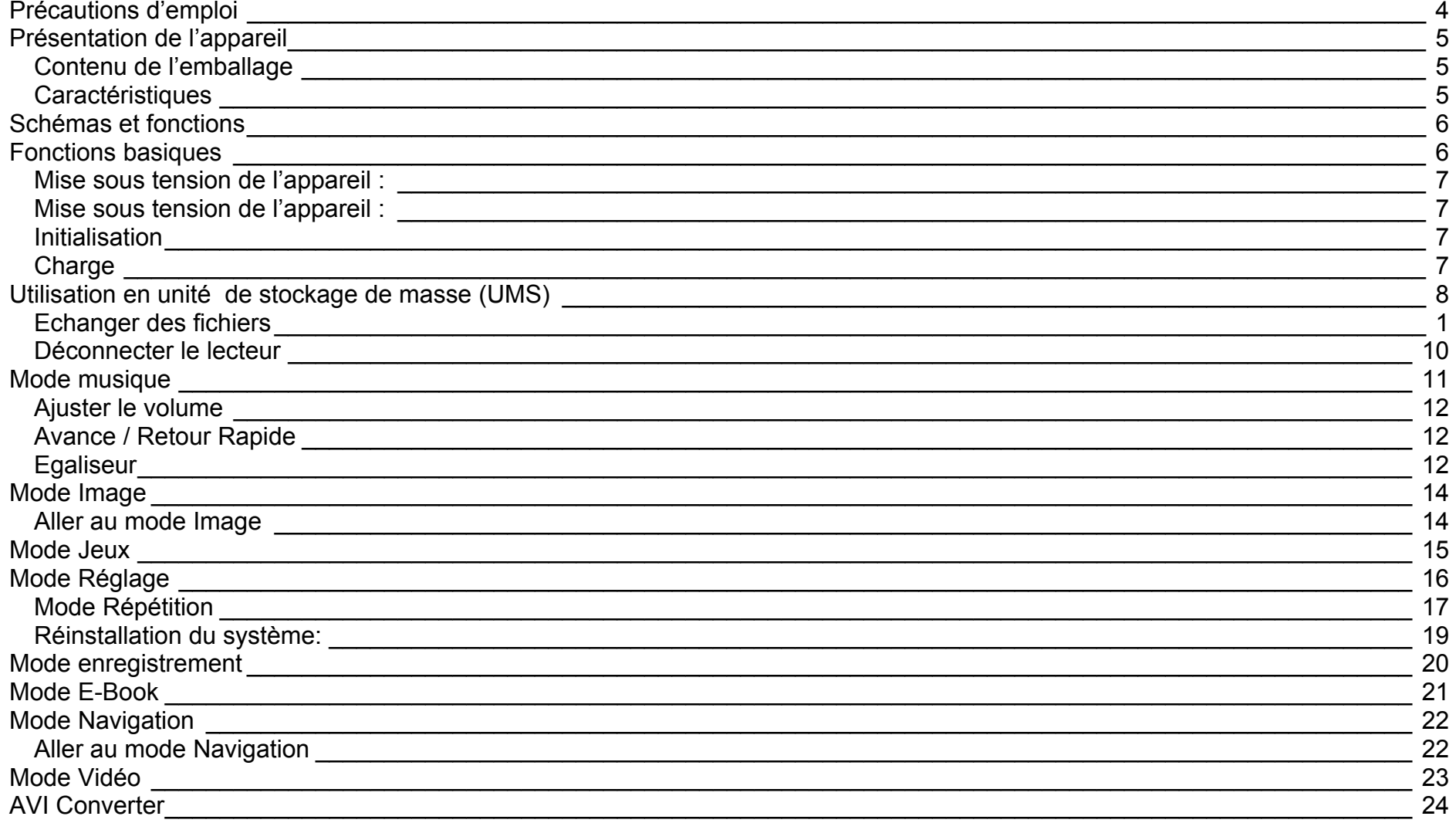

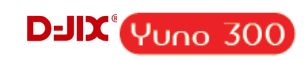

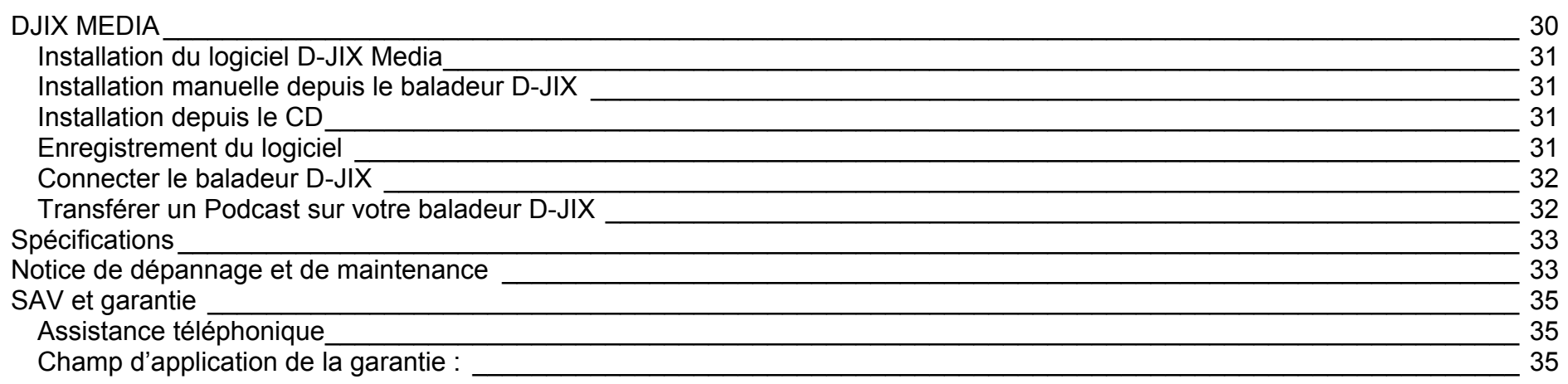

# $D$ -J $\chi$ <sup> $\chi$ </sup> $\gamma$ <sub>UNO</sub> 300

# **Précautions d'emploi**

<span id="page-3-0"></span>Merci de lire ces précautions avant le premier usage de l'appareil. Tout problème survenant alors que l'utilisateur n'a pas lu au préalable ces précautions ne relèvera pas de la responsabilité de **D-JIX**.

- Ne pas utiliser l'appareil pour d'autres fonctions que celles décrites dans le manuel.
- Ne pas faire subir à l'appareil de chocs violents ou de secousses violentes, sous peine de lui causer de sérieux dysfonctionnements.
- Ne pas utiliser, ou placer, l'appareil dans des lieux trop chauds, trop humides, ou fortement magnétiques.
- Ne pas mouiller l'appareil. Ceci pourrait causer de graves pannes irréversibles. Si par mégarde, l'appareil est mouillé, la sécher avec une serviette sèche, et contacter le service après vente.
- Lorsque des matériaux se trouvent sur l'appareil, l'essuyer avec une serviette ou un vêtement doux. Ne pas nettoyer l'appareil avec des solvants inflammables tels que l'alcool, le benzène, des diluants, etc.
- Ne pas démonter et remonter l'appareil par vous-même ; dans le cas contraire, la garantie ne pourrait plus s'appliquer à l'appareil.
- Ne pas débrancher les écouteurs ou les câbles en tirant sur le fil. Ceci pourrait causer une rupture interne au niveau du fil.
- Ne pas secouer l'appareil ou lui infliger des chocs, alors qu'il est connecté à un ordinateur.
- Recharger les batteries au maximum. En cas de pertes de données sauvegardées dans l'appareil, dues à une erreur de manipulation de l'utilisateur, ou à une panne de l'appareil, ne pourra pas être tenu pour responsable, et n'aura pas à compenser les pertes occasionnées.
- •**A pleine puissance, l'écoute prolongée du baladeur peut endommager l'oreille de l'utilisateur**
- Ne pas utiliser les écouteurs pendant que vous conduisez.
- Eviter de régler les écouteurs à un niveau de volume élevé lorsque vous marchez dans la rue.
- Température d'utilisation : 0-40°C

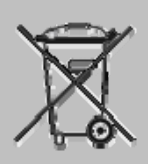

Ce logo apposé sur le produit signifie qu'il s'agit d'un appareil dont le traitement en tant que déchets d'équipements électriques et électroniques (DEEE). La présence de substances dangereuses dans les équipements électriques et électroniques peut avoir des effets potentiels sur l'environnement et la santé humaine dans le cycle de retraitement de ce produit.

Ainsi, lors de la fin de vie de cet appareil, celui-ci ne doit pas être débarrassé avec les déchets Municipaux non triés.

En tant que consommateur final, votre rôle est primordial dans le cycle de réutilisation, de recyclage et les autres formes de valorisation de cet équipement électrique et électronique.

Des systèmes de reprise et de collecte sont mis à votre disposition par les collectivités locales (Déchetteries) et les distributeurs. Vous avez l'obligation d'utiliser les systèmes de collecte sélective mise à votre disposition.

# **D-JIX<sup>®</sup>VUNO 300**

# **Présentation de l'appareil**

<span id="page-4-0"></span>**Contenu de l'emballage** 

- **Un appareil**
- **Des écouteurs**
- •**Un câble de connexion USB**
- •**Un Cd d'installation**
- **Un manuel d'utilisateur**

#### **Caractéristiques**

- Lecture MP3 / WMA/WAV
- Ecran TFT 220x176.
- Enregistrement dictaphone haute qualité (micro intégré)
- Lecture de fichiers vidéo
- Formats supportés :
	- Image: JPG
		- Audio : MP3 / WMA / WAV (seulement les fichiers d'enregistrement)
	- Vidéo : AVI (redimensionné, logiciel d'encodage fourni : Logiciel D-JIX MEDIA)
- Mémoire Flash : capacité variable de 1Go/2Go/4Go/8Go selon modèle, voir sur l'emballage.
- Périphérique de stockage USB
- Affichage des étiquettes ID3 (titre, artiste et album du fichier musical écouté)
- Plusieurs égaliseurs différents.
- Fonction « Jeux ».
- Charge par branchement USB
- Batterie rechargeable intégrée Lithium-ion
- Exploration par dossiers
- $\bullet$  USB 2.0

<span id="page-5-0"></span>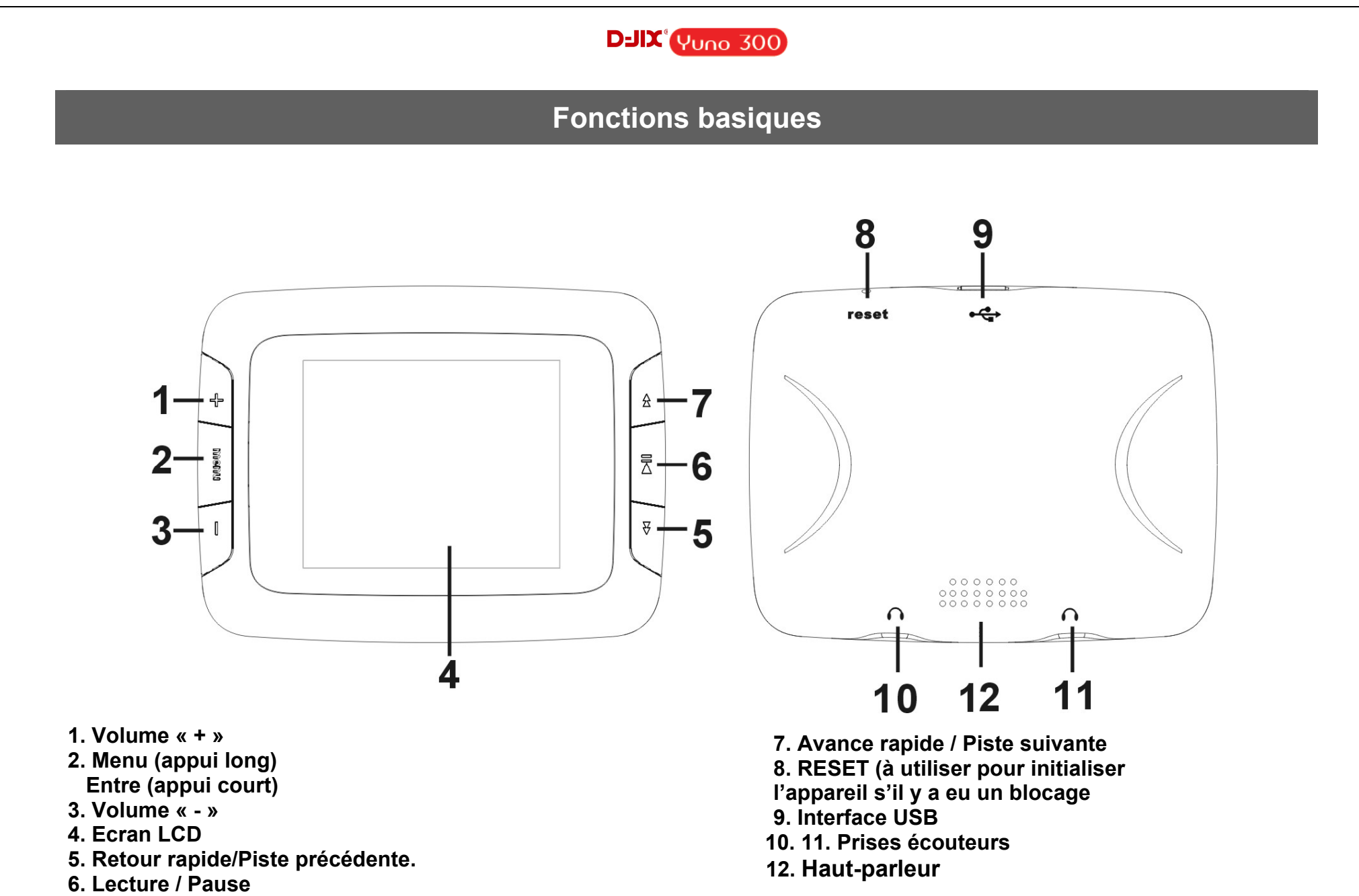

 **Éteindre / allumer (appui long)** 

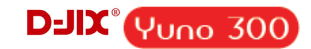

#### <span id="page-6-0"></span>**Mise sous tension de l'appareil :**

Appuyer pendant à peu près 3 secondes sur la touche lecture/pause, pour allumer l'appareil.

#### **Mise sous tension de l'appareil :**

Appuyer sur la touche lecture/pause (à peu près 3 secondes) pour éteindre l'appareil.

#### **Initialisation**

En cas de blocage de l'appareil :

- 1. Mettre un objet pointu dans RESET.
- 2. Appuyer pendant à peu près 3 secondes sur la touche lecture/pause, pour allumer l'appareil.

#### **Charge**

Quand l'indicateur de batterie de l'écran LCD affiche  $\Box$ , vous devez charger l'appareil au plus vite. L'appareil a deux niveaux de charge différents.

- a) Vous pouvez charger l'appareil par l'intermédiaire du connecteur USB, que celui-ci soit allumé ou éteint n'a pas d'importance.
- b) Vous pouvez également charger l'appareil par l'intermédiaire d'un adaptateur mural (compatible USB).

**Note :** Le temps de charge ne doit pas dépasser 4 heures. Il est recommandé d'éteindre l'appareil avant de le charger.

**Attention : Quand vous branchez l'appareil vous avez un icône qui se rajoute au poste de travail comme disque amovible, Surtout NE JAMAIS EFFACER le fichier « yuno300.conf » qui fait partie du contenu par défaut de l'appareil, cela risque le dysfonctionnement de la conversion vidéo.** 

**Pour le transfert de vos données (MP3, Vidéo), utilisez le disque amovible qui a le plus de capacité.** 

# **D-JIX<sup>°</sup> VUNO 300**

# **Utilisation en unité de stockage de masse (UMS)**

<span id="page-7-0"></span>Le lecteur DJIX est aussi un périphérique amovible. Un driver de clé USB (appelé également UMSS) est nécessaire pour qu'il soit détecté par le Windows 98.

Windows 2000 et version supérieure (XP, XP SP2…..) :

Le lecteur DJIX est automatiquement reconnu sous Windows 2000 et versions supérieures.

#### **Note :**

Quand vous branchez le lecteur DJIX, vérifiez s'il est bien reconnu par votre système :

Dans le cas où votre système est un Windows XP, allez dans Démarrer  $\rightarrow$  Panneau de configuration $\rightarrow$  Système $\rightarrow$  Gestionnaire de périphérique

→ Connecteur de bus USB→ double cliquer sur le nom du contrôleur indiqué avec <br>→ suivez les étapes du chapitre « Mettre à jour le pilote »

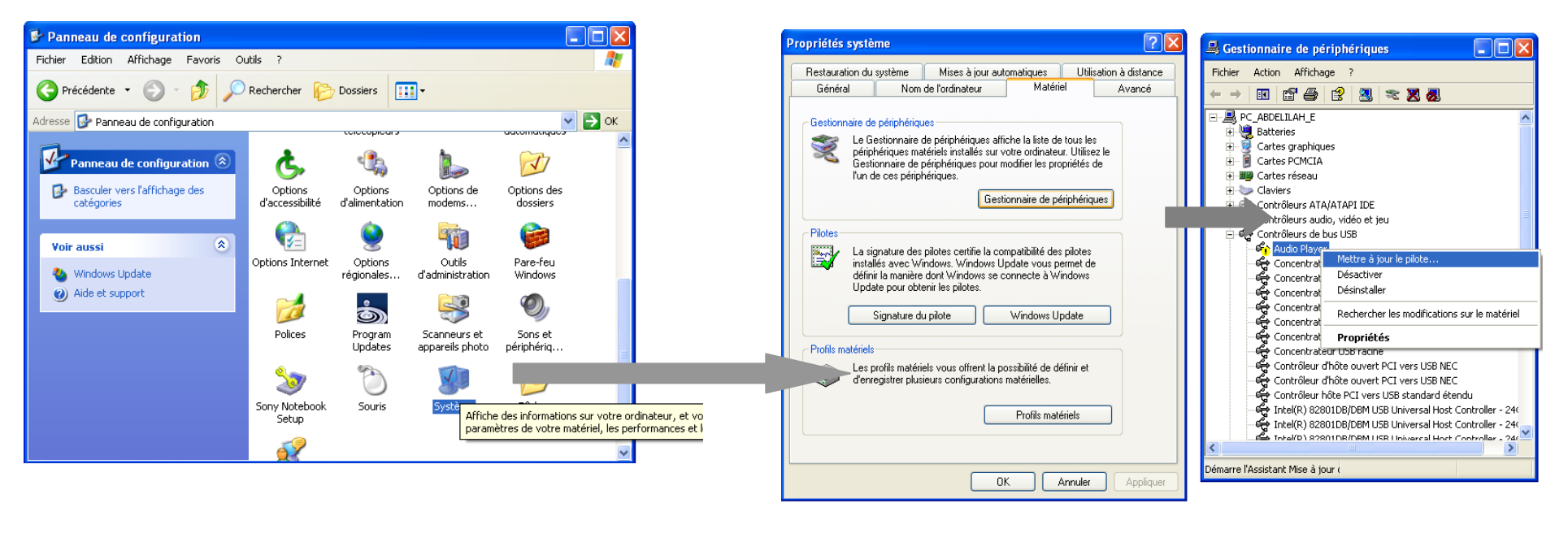

### $D$ -JI $\chi$ <sup>°</sup> Y<sub>UNO</sub> 300

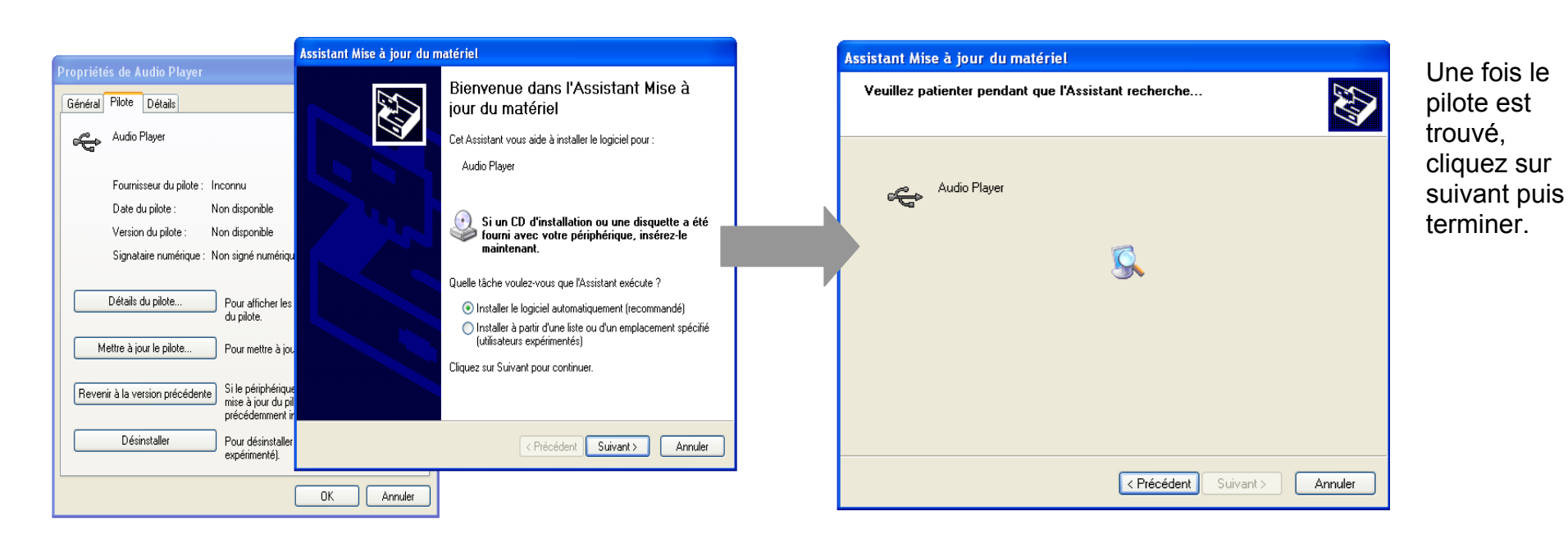

#### **Echanger des fichiers**

Branchez le lecteur à l'ordinateur, s'il est reconnu, il apparaît en tant que **Disque amovible** dans le « **poste de travail** ».

Dans « poste de travail » double-cliquer sur le lecteur pour visionner les données à l'intérieur (voir capture d'écran sur la page suivante).

Le transfert de fichier s'opère comme si votre lecteur était un dossier de votre ordinateur.

#### **Note :**

Ne pas supprimer les dossiers ni les fichiers qui y sont par défaut :

Ne pas débrancher le lecteur pendant un transfert de fichiers. Ceci pourrait abîmer le logiciel d'exploitation et entraîner une panne grave de l'appareil.

# **D-JIX<sup>°</sup> Yuno 300**

#### <span id="page-9-0"></span>**Déconnecter le lecteur**

Eviter de débrancher brusquement le lecteur.

Double-cliquer sur l'icône située en bas à droite de votre écran d'ordinateur, dans la barre des tâches, les fenêtres suivantes s'affichent :

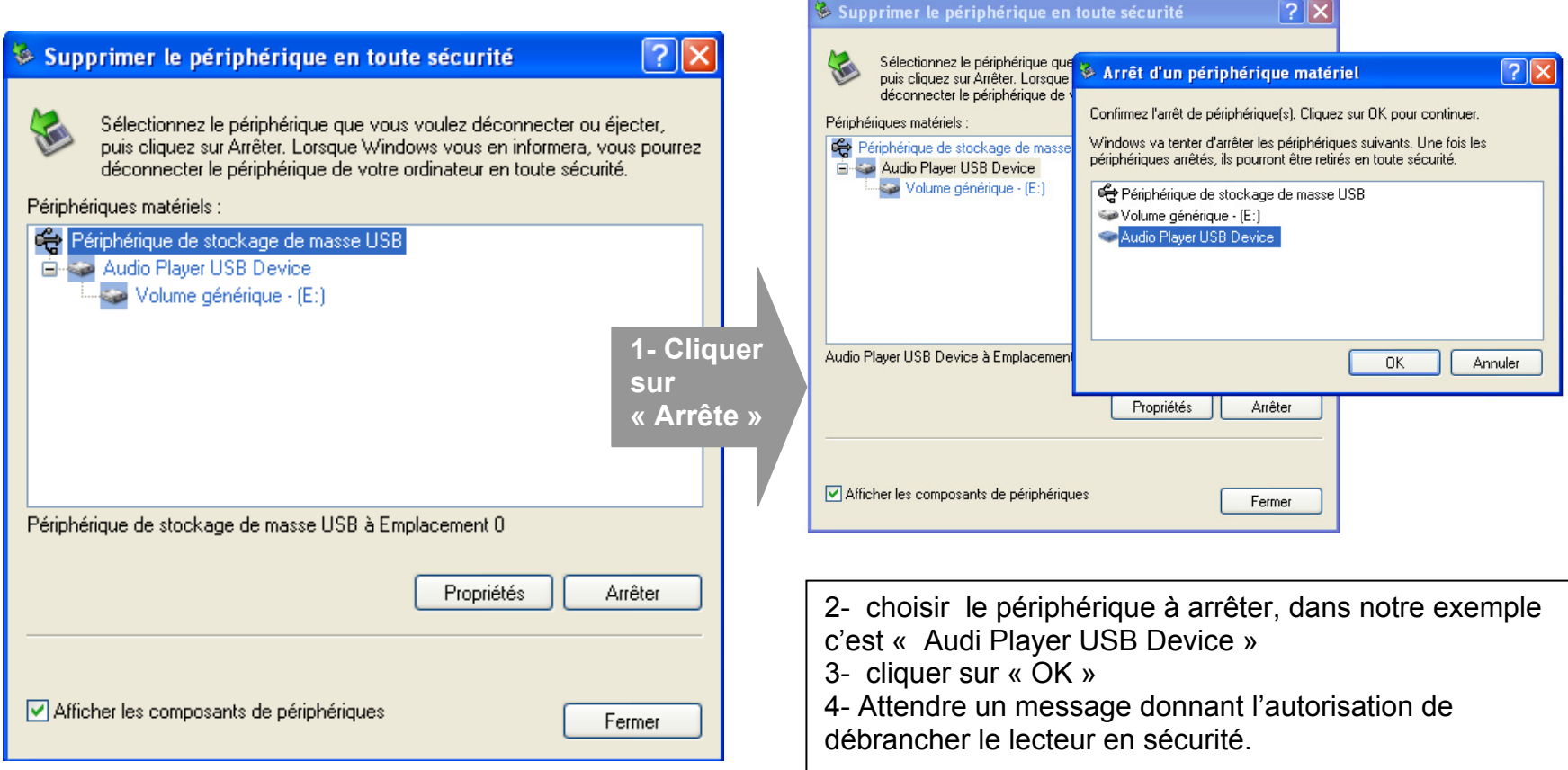

# **D-JIX<sup>°</sup> VUNO 300**

# **Mode musique**

#### <span id="page-10-0"></span>**Note :**

Le lecteur supporte les formats suivants: MP3 (layer3 of MPEG1, MPEG2 and MPEG2.5) et WMA. Le DRM n'est pas pris en Charge par le lecteur.

A la mise sous tension de l'appareil, l'écran affiche le menu principal.

**NOTE** : À tout moment pour revenir au menu principal, un appui long sur la touche «Menu» est nécessaire.

#### **Aller au mode musique**

• Depuis le menu principal, appuyer sur  $\Delta/\nabla_{\text{ou}} \oplus \angle \mathbb{I}$  pour sélectionner l'icône indiquée sur la capture D'écran suivant (Musique) :

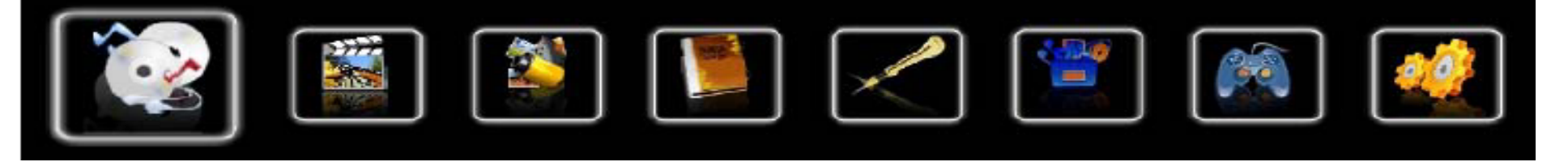

• Appuyer sur la touche « Menu » pour entrer dans le mode musique et accéder à son sous-menu.

#### **Sous-menu du mode Musique.**

A partir du menu musique :

- Appuyer brièvement sur la touche « Menu » pour pouvoir explorer la liste ou les dossiers de fichiers audio (mp3).
- Utiliser  $\P^{\perp}/\mathbb{I}$  pour choisir le dossier (ou le fichier mp3 à lire)
- Appuyer sur « Menu » pour accéder au dossier, ou appuyer sur  $\overline{\overline{B}}$  lancer la lecture(ou pour mettre en pause, ou reprendre la lecture).

### $DJIX^{\circ}$  Yuno 300

<span id="page-11-0"></span>**Note** : • Pour accéder à chacun de ses sous-modes appuyez sur « Menu ».

- Appuyer sur la touche  $\overline{\overline{\mathbb{Z}}}$  play /pause pour lancer la lecture
	-
- Appuyer brièvement sur les touches  $\frac{\mathbf{A}}{\mathbf{V}}$  pour aller (revenir) à la piste suivante (ou précédente).

#### **Ajuster le volume**

• Appuyer brièvement et successivement sur **Volume "–" ou Volume "+"** pour diminuer ou augmenter le son.

#### **Avance / Retour Rapide**

Appuyer et garder enfoncée la touche  $\overline{v}$  pour effectuer un retour rapide, ou la touche  $\overline{\alpha}$  pour faire une avance rapide dans le titre.

#### **Egaliseur**

- a) Pendant la lecture de fichier appuyez sur « Menu ».
- b) Avec les touches  $\mathbb{A}/\mathbb{F}$ sélectionnez le mode « égaliseur personnel » confirmez avec la touche « Menu ».
- c) Sélectionner l'égaliseur désiré parmi "Normal", "3D", "Rock", "Pop", "Classic", "Bass", "Jazz" et "perso"
- d) Confirmer et valider en appuyant la touche « Menu ».

### **Réglages lecture**

Depuis la lecture d'une chanson, appuyez sur « Menu » Utiliser  $\frac{A}{V}$  pour sélectionner « Réglages lecture » Appuyer sur la touche « menu » pour y accéder

Utiliser  $\mathbf{\hat{\alpha}}/\mathbf{\hat{\forall}}$  pour choisir le paramètre à régler.

A tout moment et quelque soit le sous menu courant, la touche « Menu» vous permet de revenir au menu réglage précédent.

### $DJIX^{\circ}$  Yuno 300

#### **Réglage d'ordre en lecture**

Depuis le menu « réglages lecture », utiliser  $\mathbb{A}\backslash\mathbb{F}$  pour sélectionner dans le menu « Réglage de lecture » Appuyer sur la touche « Menu » pour y accéder.

Sélectionner avec les touches  $\triangle/\overline{\mathcal{G}}$  entre « ordre » et « Aléatoire », et le valider avec la touche « Menu »

#### **a) Mode de répétition**

Utiliser  $\hat{x}/\nabla$  depuis le menu « Répétition » pour sélectionner le sous menu « Mode répétition », et appuyer sur la touche « Menu » pour y accéder. Utiliser les / pour choisir le mode désiré, vous avez le choix entre les modes suivants :

- Une Lecture
- Répéter titre
- Tous une fois
- Répéter tout
- Intro

Un titre après il s'arrête. Un seul titre en boucle Lecture de tous les titres Tous les titres en boucle Introduction

#### **b) Type de lecture**

Par ordre : Lecture par ordre, ne peux fonctionner en mode de répétition (Un titre à la fois et Un titre en boucle) Aléatoire : un titre au hasard dans le répertoire

# **D-JIX<sup>°</sup> Yuno 300**

# **Mode Image**

<span id="page-13-0"></span>**Note :** Le seul format image supporté sont JPEG. Les images doivent avoir comme extension « JPG »et non pas JPEG. Sinon pour pouvoir visualiser.

### **Aller au mode Image**

• Depuis le menu principal, appuyer sur  $\mathbb{A}/\mathbb{F}_{\infty}$   $\mathbb{H}/\mathbb{I}$  pour sélectionner l'icône indiquée sur la capture d'écran suivante (Image) :

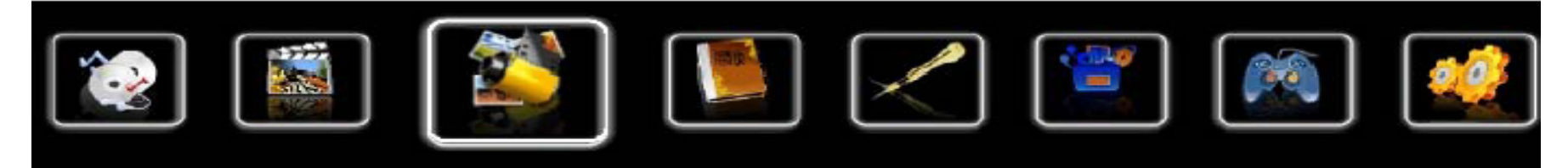

• Appuyer sur « Menu » pour entrer dans le mode image.

### **Fonctionnalité des touches**

- Utiliser  $\P^2$  | pour sélectionner le fichier image désiré
- Utiliser « Menu » pour entrer dans un sous-répertoire ou choisir une image.
- Appuyer sur  $\bar{\Xi}$  pour visualiser l'image, utiliser  $\Delta/\overline{\nabla}$  pour passer à l'image précédente/ suivante
- Appuyer « Menu » pour revenir à la lise des images ou de répertoires.

<span id="page-14-0"></span>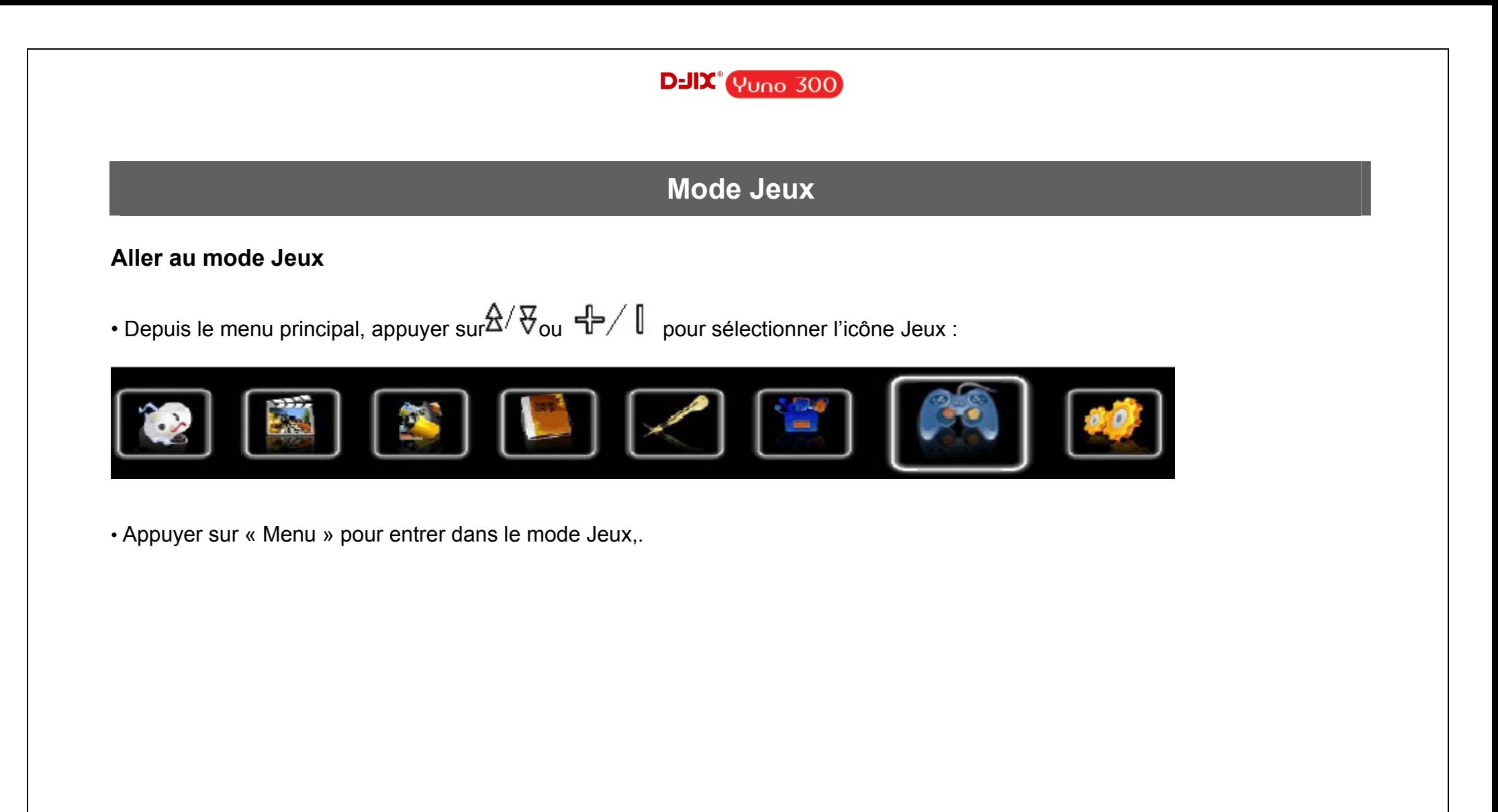

# $D$ -J $\bm{X}^{\circ}$  Yuno 300

# **Mode Réglage**

# <span id="page-15-0"></span>**Aller au mode réglage**

• Depuis le menu principal, appuyer sur  $\frac{A}{B}$   $\frac{B}{B}$  pour sélectionner l'icône indiquée sur la capture d'écran suivante (Réglage):

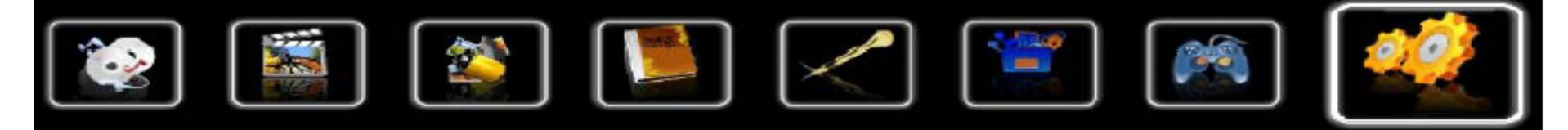

• Appuyer sur « Menu » pour entrer dans le mode réglage

Dans le menu « réglage », on peut configurer les paramètres suivants :

Réglage lecture **Enregistrement** Explorer Auto Affichage Système Arrêt automatique Langue Appuyer sur P/  $\Box$  Pour choisir le paramètre à régler, et appuyer sur « Menu » pour y accéder . Appuyer sur  $\overline{Y}$  pour revenir au menu précédent.

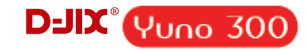

<span id="page-16-0"></span>**Affichage** 

Depuis le menu « Réglage » :

Appuyer sur les touches **pour vous rendre dans le mode «Affichage**». Appuyer sur « Menu » pour y accéder. Temporisation: Le délai de rétro éclairage. Luminosité : 5 niveaux de luminosité proposés.

Mode : choisir entre deux modes, standard ou économique.

 Standard: la luminosité d'écran sera au plus faible après le délai sélectionné dans la temporisation. Economique : L'écran s'éteint automatiquement après le délai sélectionné dans la temporisation.

#### **Enregistrement :**

A partir du menu « Réglage », entrez dans le paramètre «Enregistrement ».

Choisissez à l'aide des touches  $\P^2/\llbracket$  l'un des deux paramètres : Qualité de son ou volume de son puis appuyez sur la touche « Menu » pour valider.

#### **Réglage Lecture :**

#### **Mode Répétition**

Entrez dans le paramètre «mode répétition».

- Appuyez ensuite sur la touche « Menu » pour y accéder.

Plusieurs modes de lecture différents sont proposés par l'appareil :

### $D$ -J $\chi$ <sup>°</sup> Y<sub>UNO</sub> 300

Un titre à la fois Un titre en boucle Un dossier à la fois Un dossier en boucle

Pas de répétition, un seul titre à la fois Un seul titre en boucle Lecture de tous les titres dans le dossier sélectionné Tous les titres du même dossier en boucle

#### **Sélection des langues**

Depuis le menu « Réglage » :

- a) Utiliser les touches  $\frac{A}{X}$  pour sélectionner le paramètre «langues »
- b) Appuyer sur la touche « Menu » pour y accéder.
- c) Choisir la langue désirée et valider avec la touche « Menu ».

#### **Arrêt automatique :**

L'appareil peut s'éteindre automatiquement après une période d'inactivité.

Pour programmer cette période, depuis le menu « Réglage » ensuite mode « Arrêt automatique » :

1- Choisir à l'aide des touches  $\mathbb{A}/\nabla$  le temps d'extinction automatique. Et valider avec la touche « Menu »

**Note :** Il recommandé de ne pas activer cette fonction, laisser l'option « désactivé» qui est par défaut.

**Note :** Pour revenir au menu précédent appuyer sur **«**Menu **».** 

Pour revenir au menu principal appuyer longtemps sur la touche « Menu ».

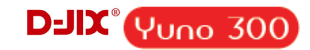

<span id="page-18-0"></span>**Réinstallation du système:** 

**Attention : il est déconseillé de réaliser la mise à jour du système si ce n'était pas nécessaire** 

Pour pouvoir effectuer une mise à jour du système, il est nécessaire de suivre les étapes suivantes :

**1-** A partir du CD fourni avec le baladeur dans le fichier « installation Firmware » copiez le fichier \*.RKW (extension .RKW).

**2-** Collez ce fichier \*.RKW dans le baladeur (dans la partie contenant la plus grande capacité).

**3-** Aller dans le menu « Réglage » avec les touches  $\frac{A}{B}$   $\frac{B}{B}$   $\frac{B}{B}$  sélectionnez « Système » et valider avec la touche « Menu ».

**4-** Sélectionnez « Firmware Upgrade » et valider avec la touche « Menu ».

**5-** Sélectionnez « YES » avec la touche « Menu » et la mise à jour se fait automatiquement.

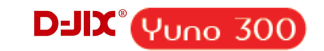

# **Mode enregistrement**

#### <span id="page-19-0"></span>**Aller au mode enregistrement**

• Depuis le menu principal, appuyer sur  $\mathbb{B}/\mathbb{F}$ ou  $\mathbb{H}/\mathbb{I}$  pour sélectionner l'icône indiquée sur la capture d'écran suivante (Enregistrement):

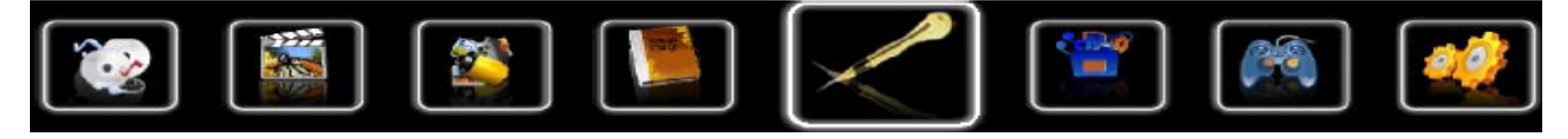

• Appuyer sur « Menu » pour entrer dans le mode d'enregistrement.

#### **Enregistrement**

- 1. Dans l'interface d'enregistrement, l'écran affiche « prêt à enregistrer», puis appuyer sur le bouton **Play/pause** pour commencer l'enregistrement
- 2. Pendant l'enregistrement, appuyer le bouton **Play/pause** pour faire une pause, appuyer sur **Play/pause** à nouveau pour reprendre l'enregistrement
- 3. Appuyer sur le bouton **« Menu »** pour sauvegarder l'enregistrement, le message « Mémoriser » s'affiche sur l'écran.
- 4. Maintenir enfoncée la touche « Menu » pour revenir au menu principal

#### **Lire les enregistrements**

- 1. Aller au mode musique, appuyer sur la touche « Menu » pour y accéder.
- 2. Depuis le sous-menu Utiliser  $\mathbb{R}$  et la touche « Menu »pour sélectionner « VOICE »
- 3. Appuyer « Menu » pour y accéder et choisir le fichier à lire.
- 4. Appuyer « Menu » pour retourner au répertoire-père.
- 5. Maintenir enfoncée la touche « Menu » pour revenir au menu principal.

# $D$ -JI $\chi$ <sup>°</sup> Y<sub>UNO</sub> 300

# **Mode E-Book**

### <span id="page-20-0"></span>**Aller au mode E-book**

**Note :** seul le format TXT est pris en charge par ce produit.

• Depuis le menu principal, appuyer sur  $\frac{A}{B}$   $\frac{B}{B}$   $\frac{B}{B}$  pour sélectionner l'icône indiquée sur la capture d'écran suivante(E-book) :

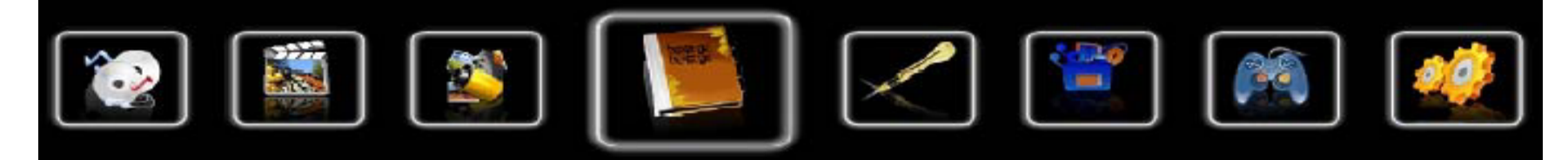

• Appuyer sur « Menu » pour entrer dans le mode E-book.

#### **Lire un fichier de texte**

- Utiliser **Volume "–" ou Volume "+"** pour sélectionner le fichier de texte désiré
- Appuyer sur « Menu » pour commencer la lecture
	-
- Utiliser $\mathbb{A}/\nabla$  pour passer à la page précédente/suivante
- Utiliser **Volume "–" ou Volume "+"** pour passer à la ligne précédente/suivante
- Maintenir enfoncée « Menu » pour Revenir au menu principal

# **D-JIX<sup>°</sup> Yuno 300**

# **Mode Navigation**

#### <span id="page-21-0"></span>**Aller au mode Navigation**

- 1. Depuis le menu principal, appuyer sur  $\frac{A}{B}$   $\frac{B}{B}$   $/$   $\frac{B}{B}$  pour sélectionner l'icône Explorer
- 2. Appuyer sur « Menu » pour entrer dans le mode Explorer
- 3. Utilisez **Volume "–" ou Volume "+"** pour sélectionner le dossier (ou le fichier ) désiré.
- 4. Appuyer sur « Menu » pour y accéder (ou appuyer sur « Play/pause » pour lancer la lecture du fichier).
- 5. Appuyer sur la touche « Menu » pour revenir au répertoire père, maintenez la touche enfoncée pour revenir au menu Principal.

<span id="page-22-0"></span>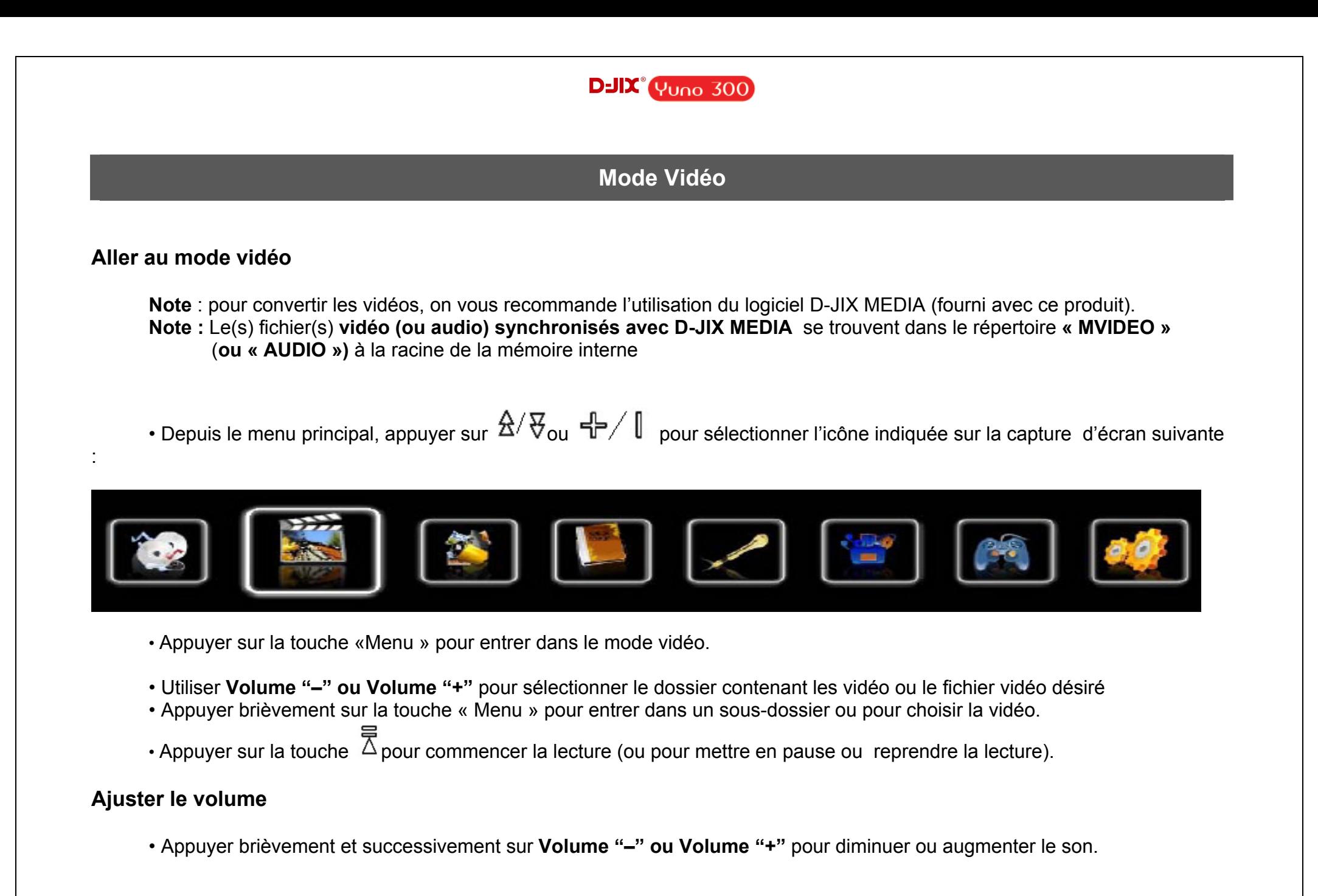

### $D$ -J $\bm{X}^{\circ}$  Yuno 300

# **AVI Converter**

<span id="page-23-0"></span>**Conversion des vidéos :** 

**Note : il est recommandé de convertir les fichiers vidéo avec D - jix Média car il prend en charge plusieurs codecs. - Installation** 

Pour la conversion des vidéos vous trouvez le logiciel AVIConverter dans le CD fourni. Il faut tout d'abord installer le logiciel pour cela, double click sur le fichier « **AVIConverter Smart Setup.exe** » après veuillez suivre les étapes suivantes : **1-** 

**2-** 

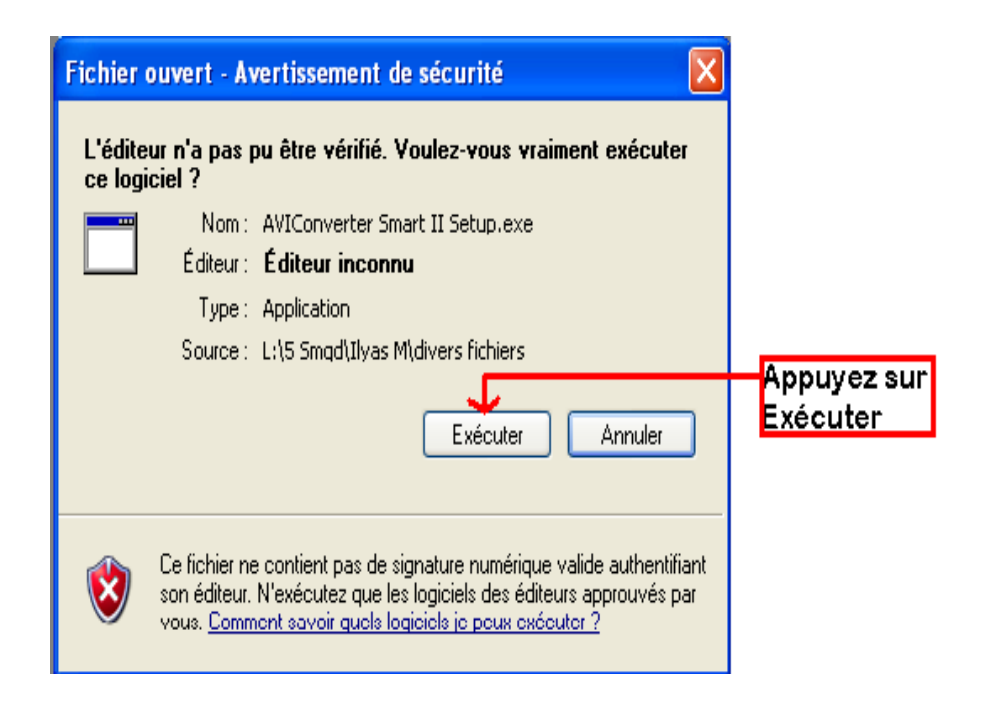

 $\Box$ ox **C** AVIConverter Smart II Setup Welcome to the AVIConverter Smart II Setup Wizard This wizard will quide you through the installation of AVIConverter Smart I. It is recommended that you dose all other applications before starting Setup. This will make it possible to update relevan: system files without having to reboot your computer. Click Next to continue **Appuyer sur NEXT**  $Next$ Cancel

# **D-JIX**<sup>°</sup> Yuno 300

#### **3-**

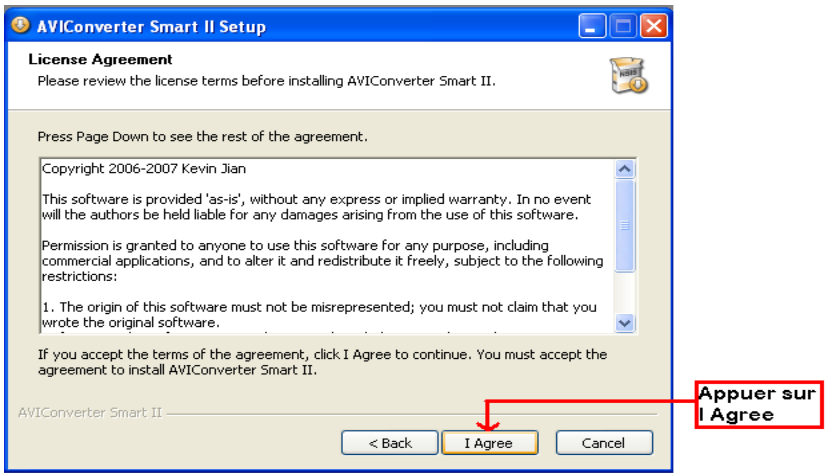

#### **4-**

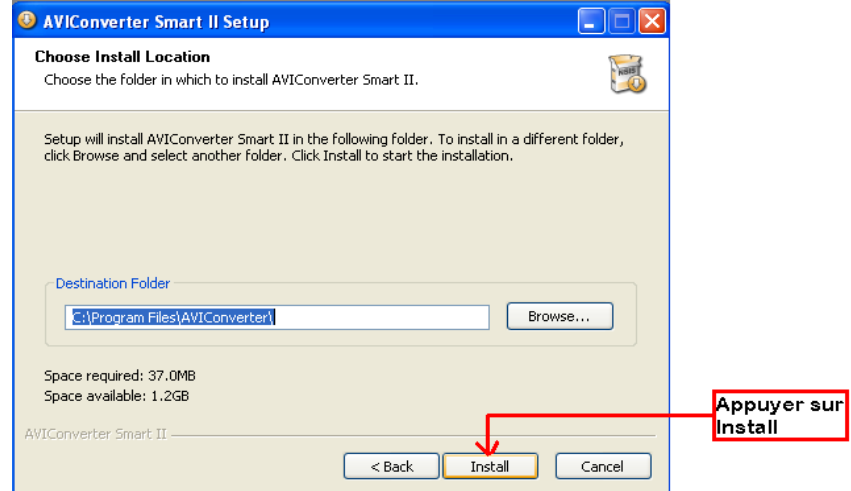

#### **5-**

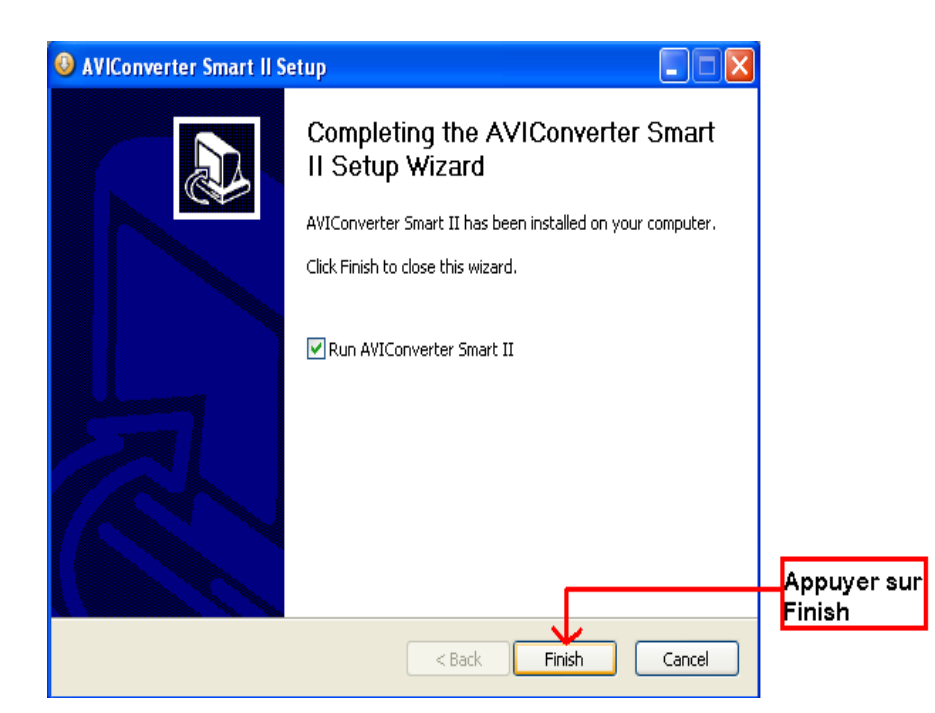

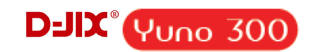

#### **- Utilisation**

Après l'installation, le logiciel va se lancer automatiquement après avoir appuyé sur « **Finish** », la fenêtre principale apparaîtra comme indiquer ci-dessous :

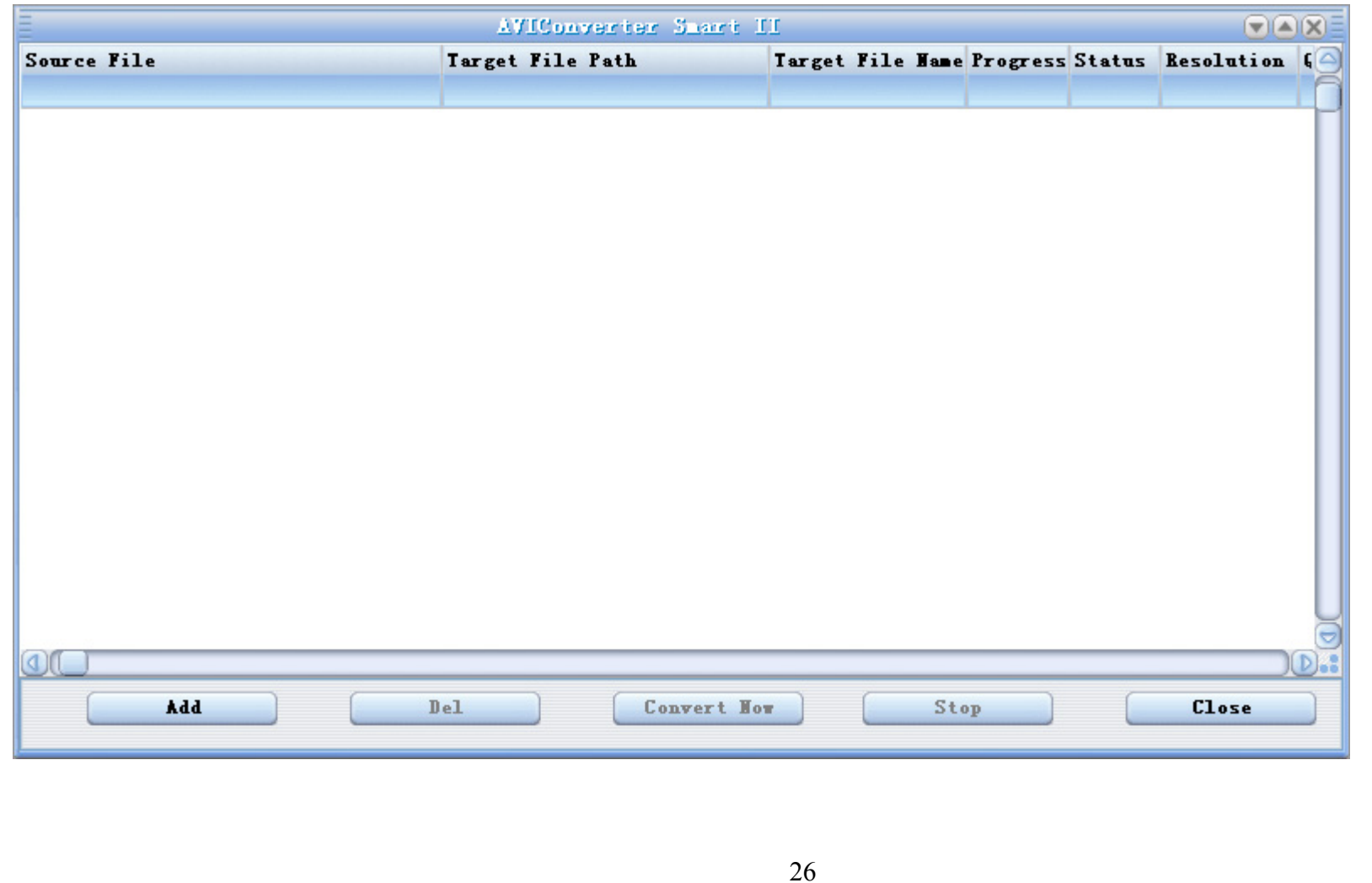

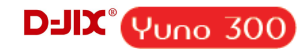

Après avoir eu cette fenêtre veuillez suivre les étapes suivantes pour l'utilisation du logiciel :

**1-** Appuyer sur « **Add** », la fenêtre « **Conversion Setting** » apparaîtra

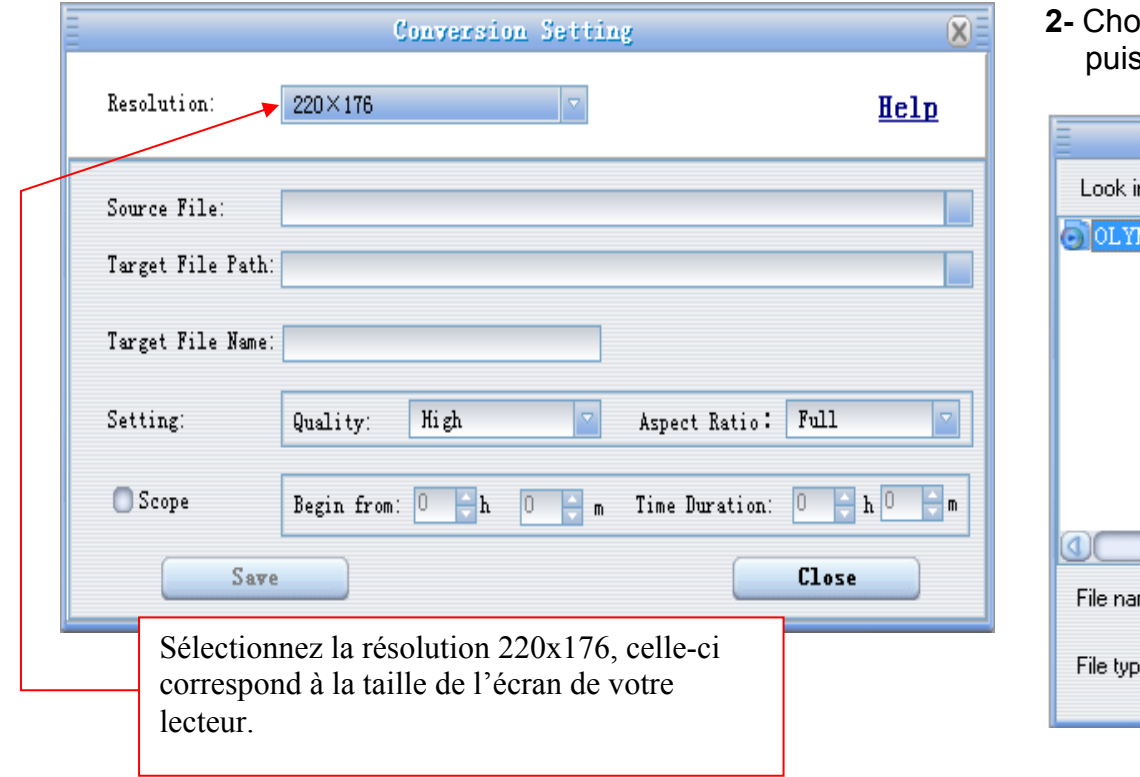

**2-** Choisir la source de fichier en appuyant sur «**Source file** » puis sélectionner le fichier à convertir

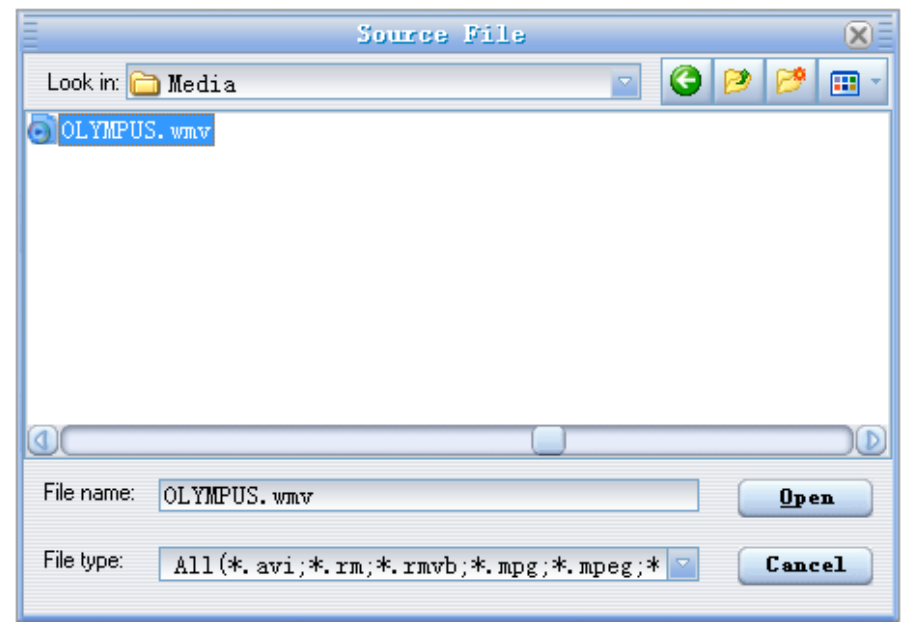

# **D-JIX**<sup>°</sup> Yuno 300

**3-** Après avoir sélectionné le fichier à convertir, choisissez la destination du fichier en cliquant sur « **Target File Path** », puis appuyer sur **OK** :

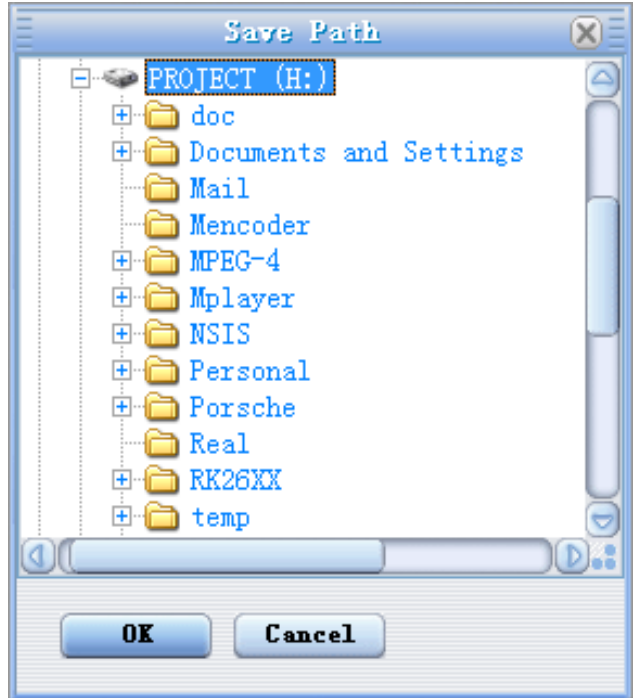

**4-** à partir de cette fenêtre vous pouvez modifier le nom du fichier converti dans la zone « **Target File Name** ».

**-** Choisir la qualité « Haute, Normale ou Basse » ainsi que la taille d'écran « Plein, 16/9 ou 4/3 » dans la zone « **Setting** ».

**-** Dans la zone « **Scope** », vous pouvez convertir juste dans un morceau d'un fichier en choisissant le début et la fin du morceau.

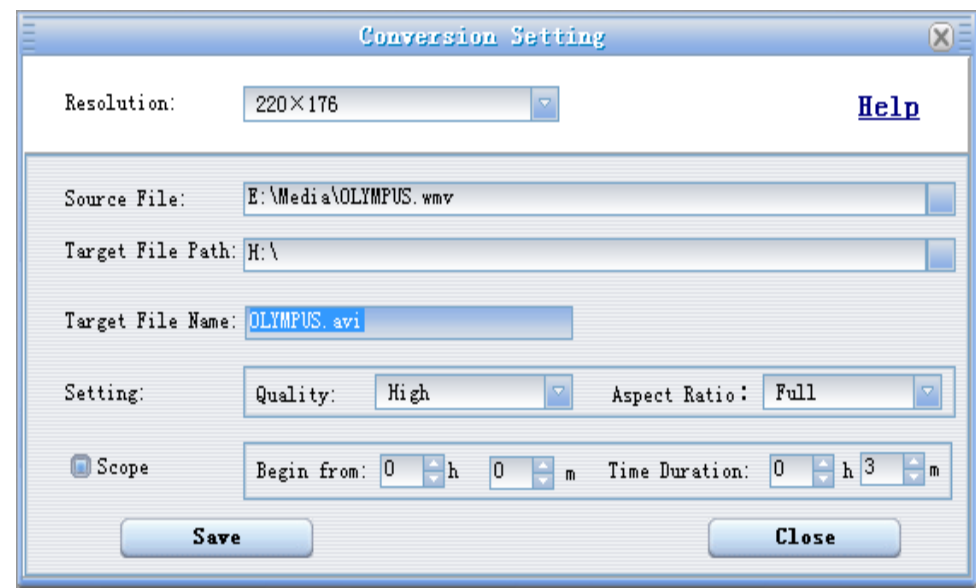

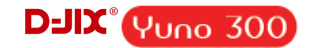

**5-** Après avoir modifié tous les paramètres, appuyer sur « **Save** » pour sauvegarder les modifications. Une fenêtre apparaîtra avec le fichier à convertir, dans cette dernière appuyer sur « **convert Now** » pour commencer la conversion.

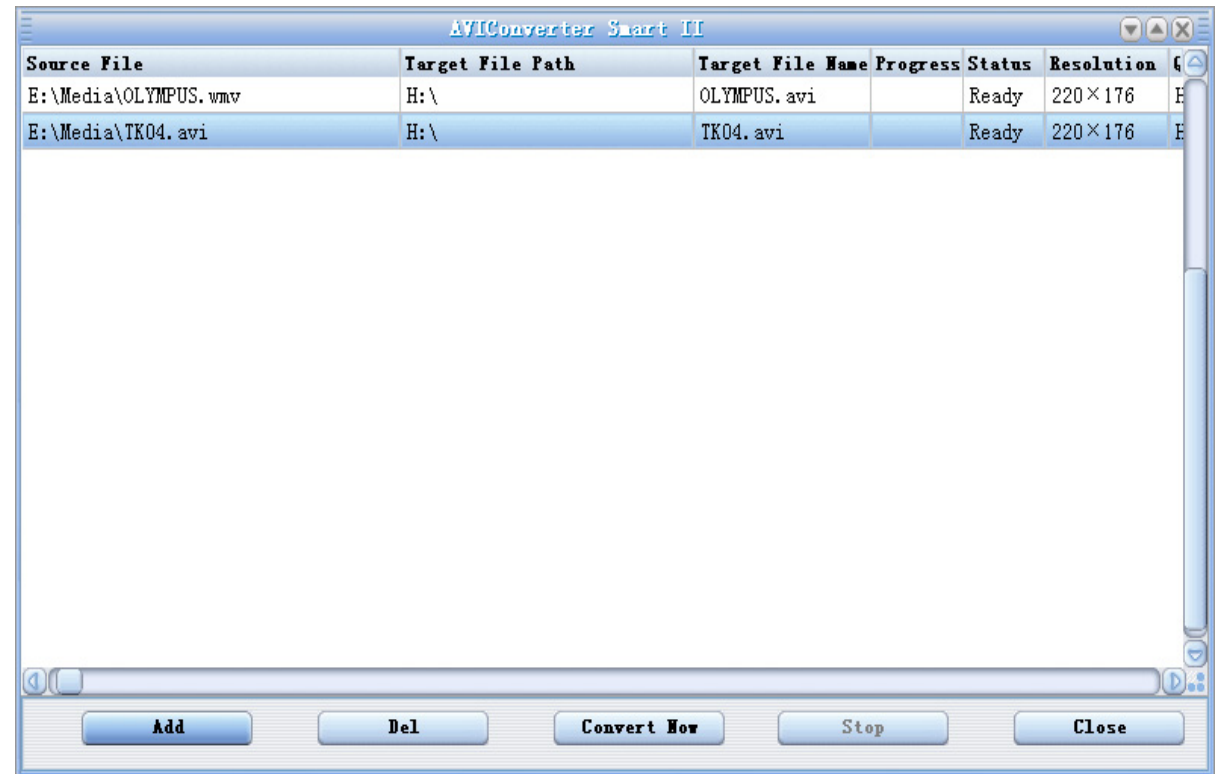

**6-** à la fin de la conversion, copier le fichier que vous avez convertit du dossier de destination choisi précédemment et coller le dans votre baladeur pour que vous puissiez le visionner.

# $D$ -JIX<sup>°</sup> Y<sub>UNO</sub> 300

# **DJIX MEDIA**

<span id="page-29-0"></span>D-Jix Media est un logiciel qui vous permet de télécharger gratuitement du contenu multimédia (« podcasts ») depuis Internet sur votre baladeur D-Jix. D-Jix Media vous permet aussi de gérer les fichiers médias de votre ordinateur, votre musique et vos vidéos et de les transférer sur votre baladeur.

Les vidéos peuvent être converties en fichier audio en utilisant le logiciel DJIX MEDIA.

#### **Note :**

Après l'installation de DJIX MEDIA, il est nécessaire de lire la notice d'utilisation disponible dans le menu d'aide  $\rightarrow$  contenu l'aide.

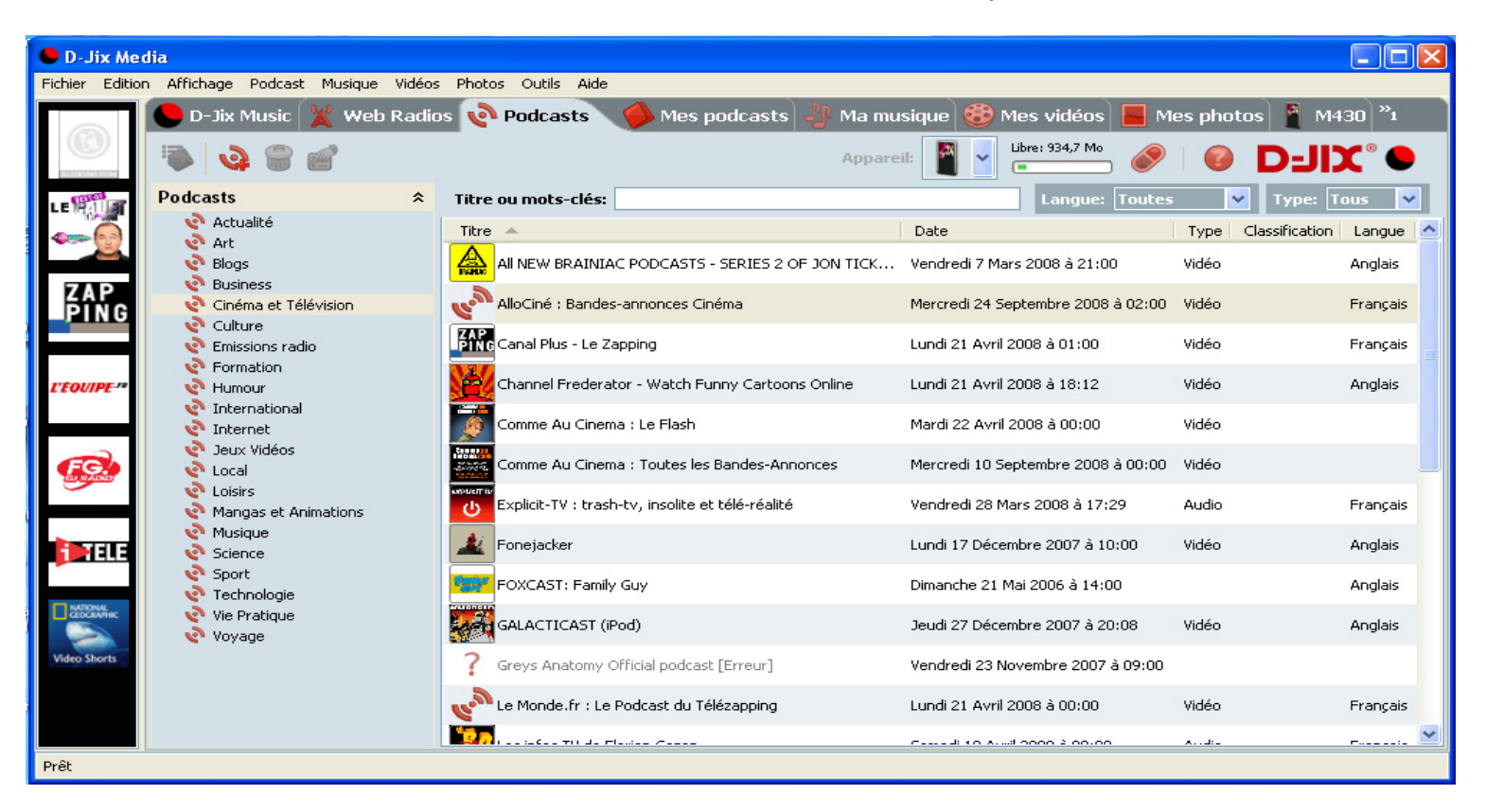

# $D$ -J $\chi$ <sup>4</sup> $\gamma$ <sub>UNO</sub> 300

#### <span id="page-30-0"></span>**Installation du logiciel D-JIX Media**

Installation automatique depuis le baladeur D-JIX:

1. Branchez votre baladeur D-JIX sur un port USB de votre ordinateur.

2. Cliquez sur l'action « D-JIX Media »

L'installation du logiciel se lance, suivez les étapes.

#### **Installation manuelle depuis le baladeur D-JIX**

1. Branchez votre baladeur D-JIX sur un port USB de votre ordinateur.

2. Dans le « poste de travail » Windows, ouvrez le lecteur correspondant à votre baladeur:

1. Double-cliquez sur le fichier d'installation: djixmedia.msi ou setup.exe

#### **Installation depuis le CD**

- 1. Insérez le CD-Rom fourni avec votre baladeur.
- 2. L'installation du logiciel se lance, suivez les étapes.

### **Enregistrement du logiciel**

L'enregistrement gratuit vous permet de valider votre licence et de recevoir des mises à jour automatiques du logiciel. Vérifiez votre adresse de courrier électronique (email) et cliquez sur le bouton « OK ». Vous recevrez votre code d'activation à 4 caractères (chiffres ou lettres) dans votre boite aux lettres électronique.

#### **Note:**

Si vous ne recevez pas l'email, vérifiez dans la catégorie « courriers non désirés » (ou « Spam »). Si au moment de l'installation vous n'avez pas de connexion Internet, ou pas d'adresse email, vous pouvez cliquer sur le bouton « S'enregistrer plus tard ».

# $D$ -J $\bm{X}^{\text{e}}$ Yuno 300

#### <span id="page-31-0"></span>**Connecter le baladeur D-JIX**

Vérifiez que votre baladeur D-JIX est branché à votre ordinateur par le câble USB. Le lecteur est reconnu et l'espace mémoire disponible sur le baladeur apparaît dans la barre d'outils.

#### **Note :**

Si votre appareil n'est pas reconnu automatiquement, référez-vous à la documentation pour la configuration manuelle. Cliquez sur le menu déroulant Aide / contenu de l'aide, section Gestionnaire d'appareils.

#### **Transférer un Podcast sur votre baladeur D-JIX**

**Note***: une connexion Internet est nécessaire pour utiliser les podcasts.*

Dans l'onglet podcasts, cliquez sur une catégorie (ex : Actualités). Double-cliquez sur le podcast que vous avez choisi (colonne de droite), il est alors automatiquement ajouté à votre liste de podcasts.

Cliquez sur l'icône de **synchronisation**.

Le dernier épisode du podcast que vous avez choisi est en cours de transfert vers votre baladeur. Ejecter votre appareil par « D-JIX Media → YUNO300 → Ejecter » et débranchez le baladeur de votre ordinateur

#### **Le(s) fichier(s) vidéo se sont crées automatiquement dans le répertoire « MOVIE » à la racine de la mémoire interne Le(s) fichier(s) audio se sont crées automatiquement dans le répertoire « AUDIO » à la racine de la mémoire interne**

**Note :** 

Pour de plus amples informations, consultez la documentation du logiciel D-JIX Media accessible par le menu déroulant Aide / Contenu de l'aide.

Adobe Acrobat Reader ™ est nécessaire.

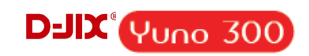

# **Notice de dépannage et de maintenance**

<span id="page-32-0"></span>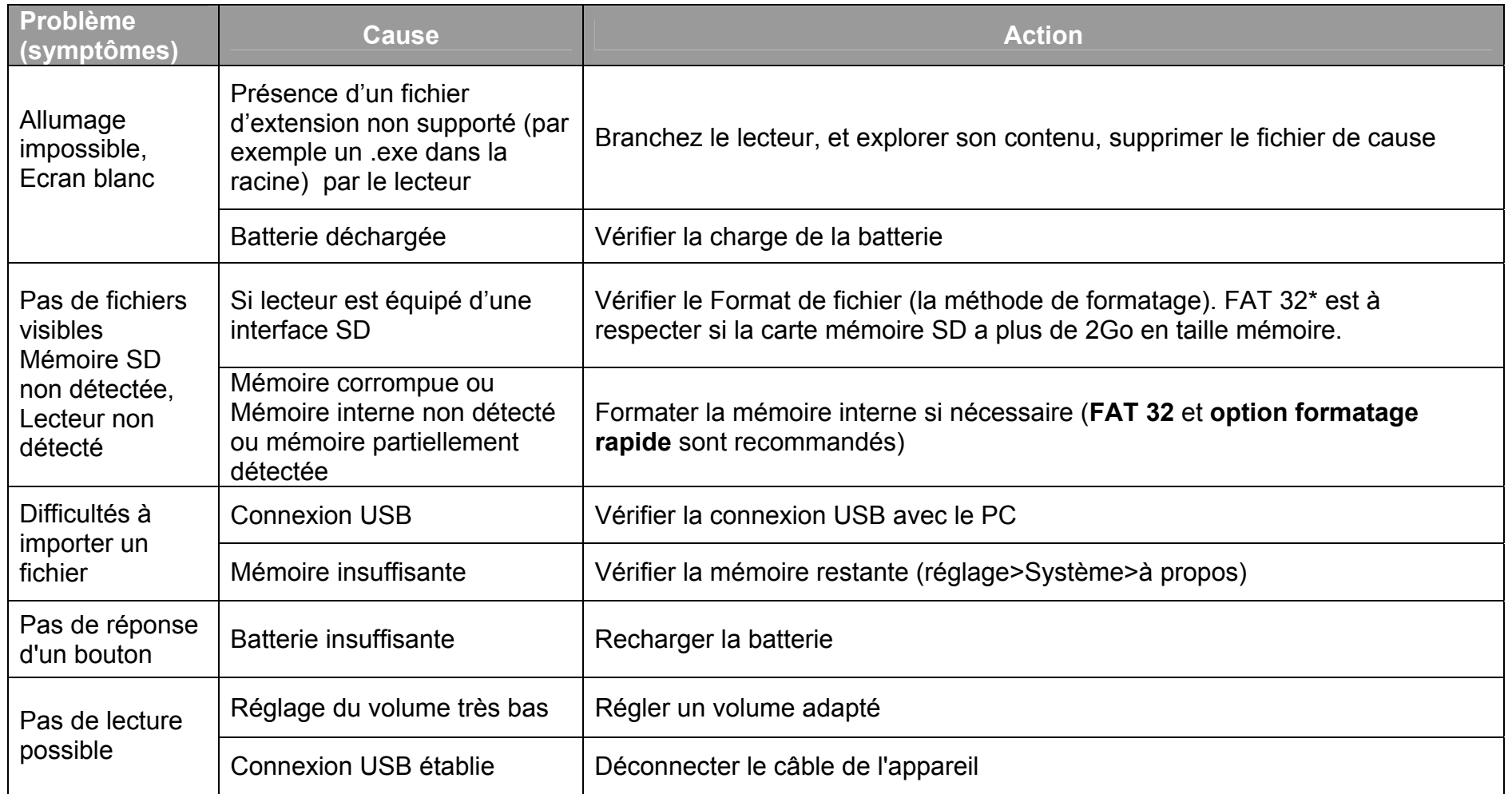

# **D-JIX**<sup>e</sup> Yuno 300

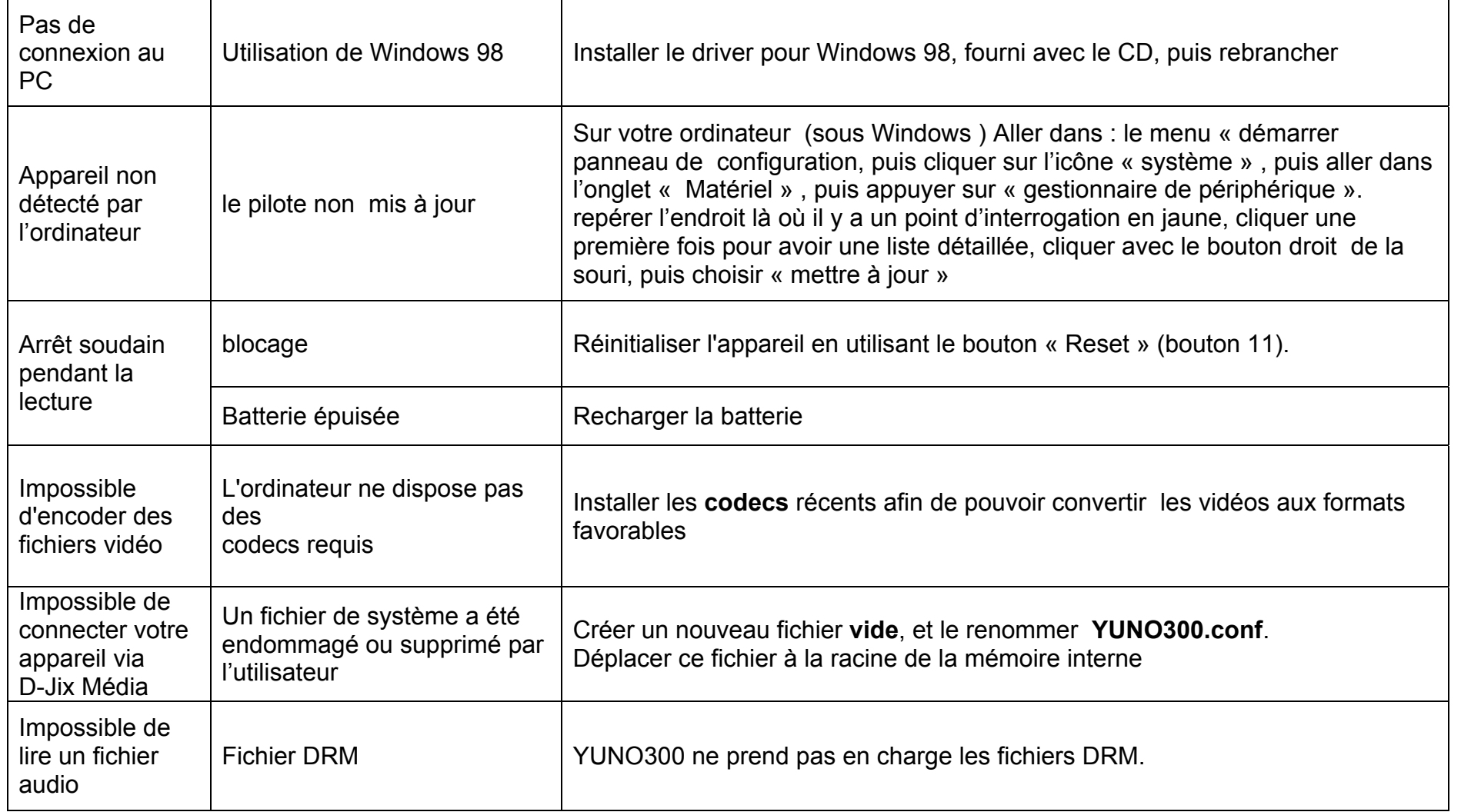

# **D-JIX<sup>®</sup>VUNO 300**

# **SAV et garantie**

<span id="page-34-0"></span>**Assistance téléphonique** 

En cas de problèmes, vous pouvez appeler le support technique D-JIX au :

**Société D-JIX** mmm.djix.fr Tel : 01 48 63 59 25

**Champ d'application de la garantie :** 

La garantie fournisseur D-Jix est valable pour un usage normal du produit tel qu'il est défini dans le cadre de la notice d'utilisation.

Sont exclues de cette garantie, les détériorations dues à une cause étrangère à l'appareil.

En particulier, la garantie ne s'applique pas si l'appareil a été endommagé à la suite d'un choc ou d'une chute, d'une fausse manœuvre, d'un branchement non conforme aux instructions mentionnés dans la notice, de l'effet de foudre, de surtension secteur, d'une protection insuffisante contre la chaleur, l'humidité ou le gel. La garantie s'étend uniquement à la France Métropolitaine.

En tout état de cause, la garantie légale pour vices cachés s'appliquera conformément aux articles 1641 et suivants du Code Civil.